# **Sage 300 2017.2 Update**

#### **Product Vision and Strategy**

## **Product modernization**

- User experience modernization and elimination of pain points such as installation, upgrades and data security
- Connected cloud apps (e.g. banks feeds, collaboration, invoicing) and self service (e.g. account management)
- Unparalleled integration of accounting, payments and payroll
- Simple integration to a large ecosystem of complementary 3<sup>rd</sup> party products through standard cloud APIs
- Usage intelligence elevates relevancy of offers and value
- Growing with Sage is as easy as upgrading

#### **Sage 300 2017.2** Key Messages

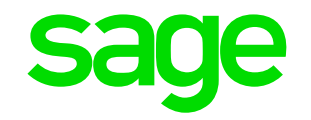

Increase company-wide **business visibility**

**Optimize and forecast** your inventory

**Customize and improve** your user experience

**Process** incoming payments **faster**

## **12 Month Sage 300 Product Roadmap**

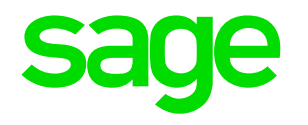

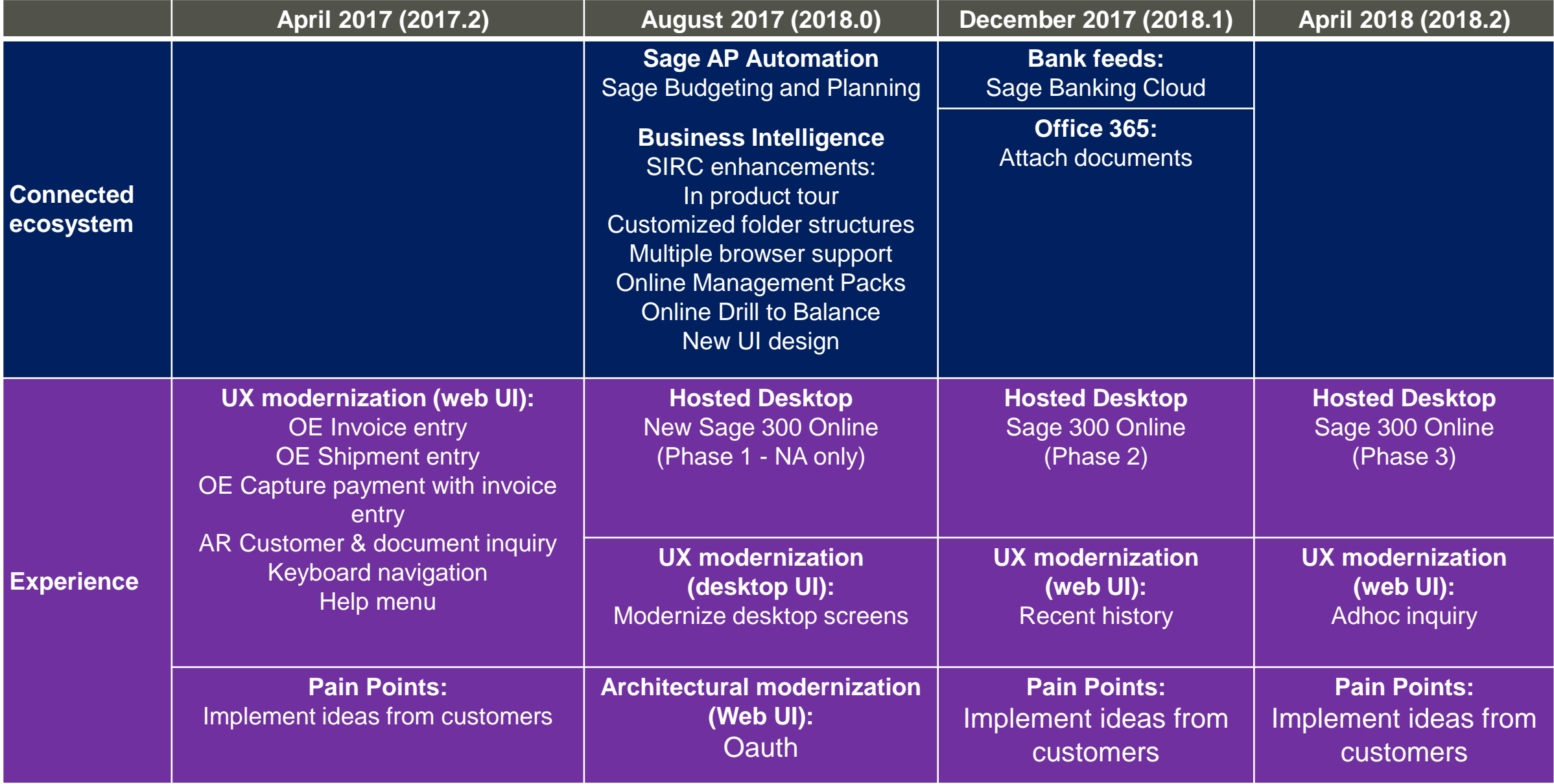

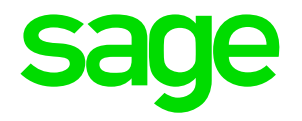

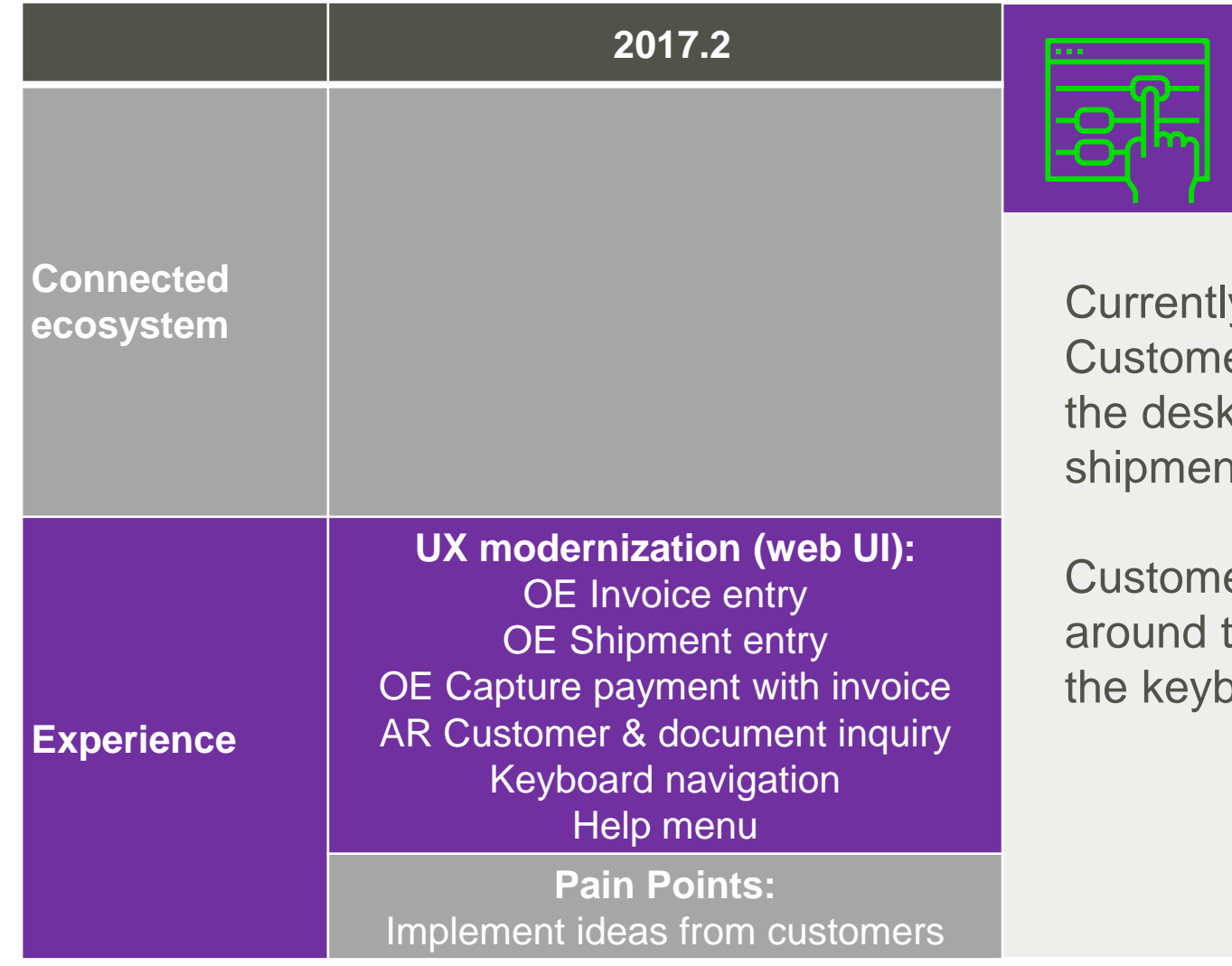

Customers can now do their shipment and invoice order entries from the web screens. Customers can use the arrow keys to move around the grid in the web screens

#### $V\ldots$

ers need to use the OE Order screen or top screens if they are processing and/or invoice order entries

ers need to use their mouse to navigate the grids in the web screens instead of oard

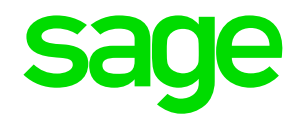

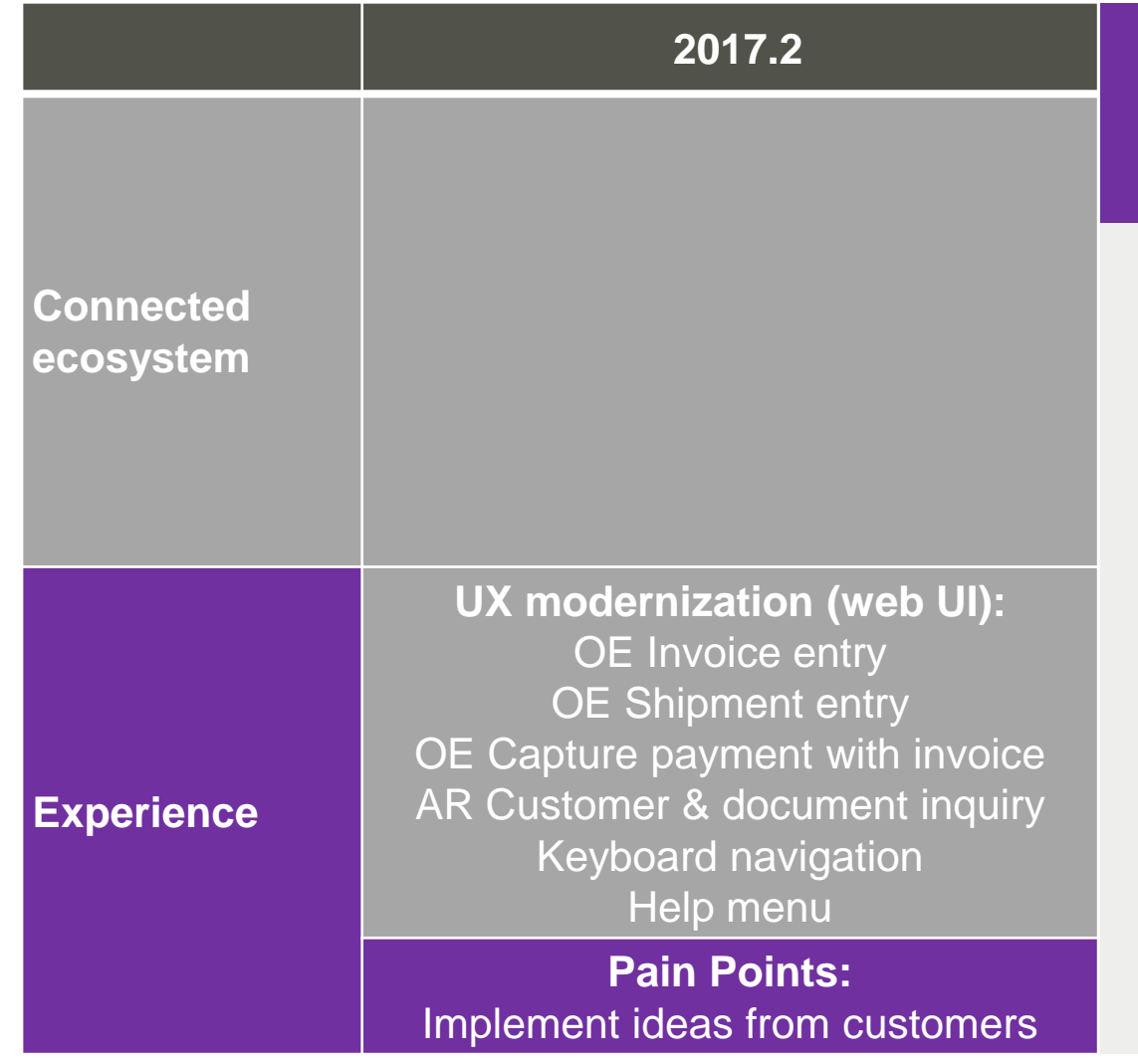

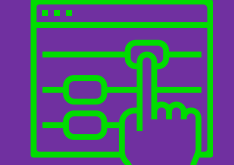

As the PO clerk when I enter invoices from my Vendor in PO Receipt Entry, I will be told if the invoice has already been entered

#### Challenge…

When creating a Receipt entry and adding in Invoice number, the system does not check whether it already exists. The user finds out about an existing invoice number after attempting to post to AP. The user is then required to update the invoice number at that point

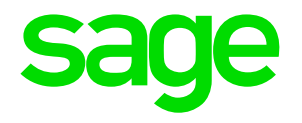

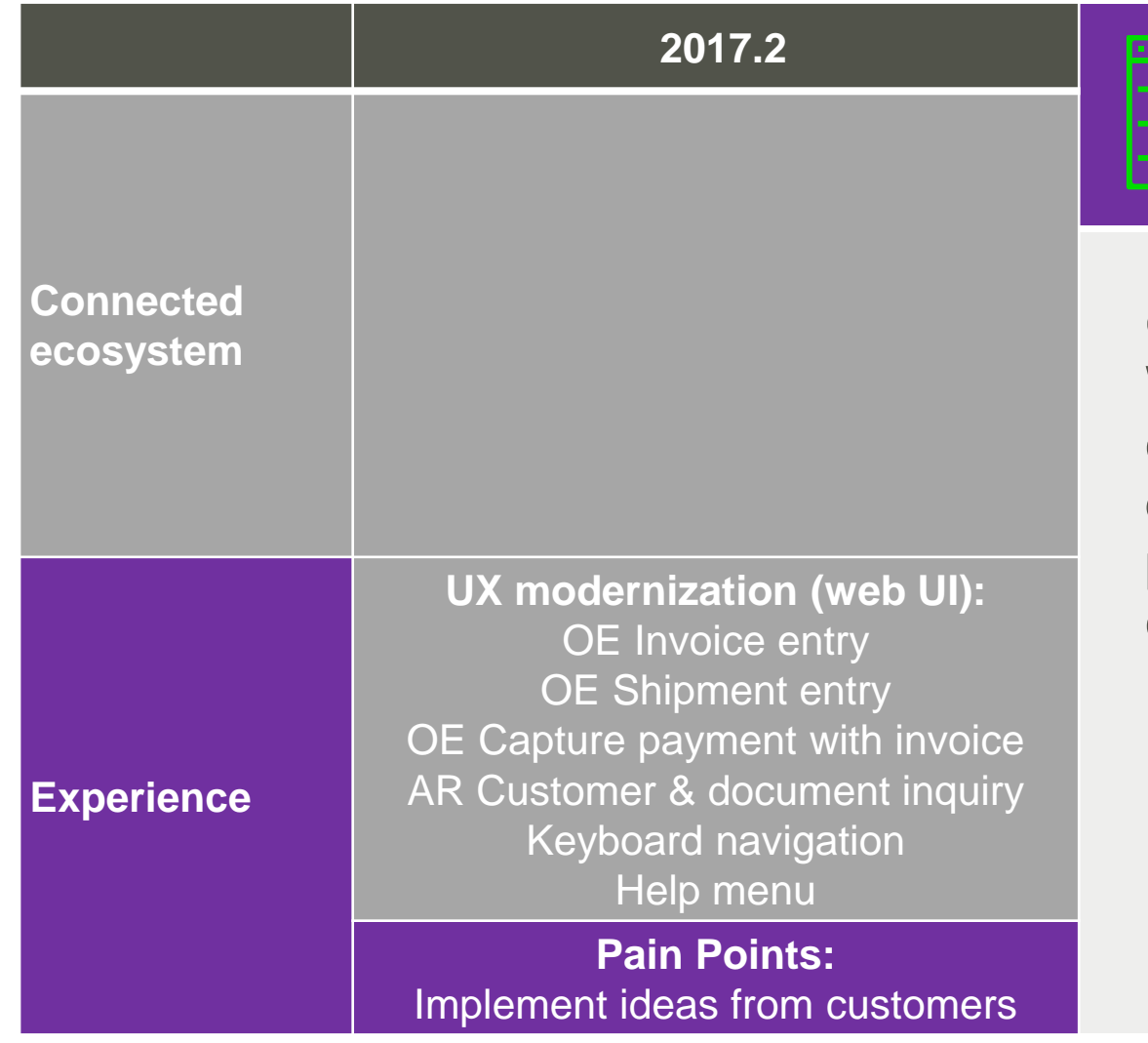

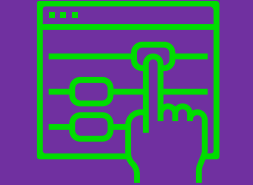

For the user running Day End, when errors occur, provide the document number that caused the error. Where practical, provide suggestions on how to address the error

#### Challenge…

When running Day End, if there is a document causing an error, the user is not told which document is causing the error and cannot proceed until the error is corrected. It is time consuming and frustrating resolving these errors

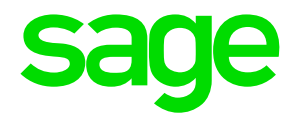

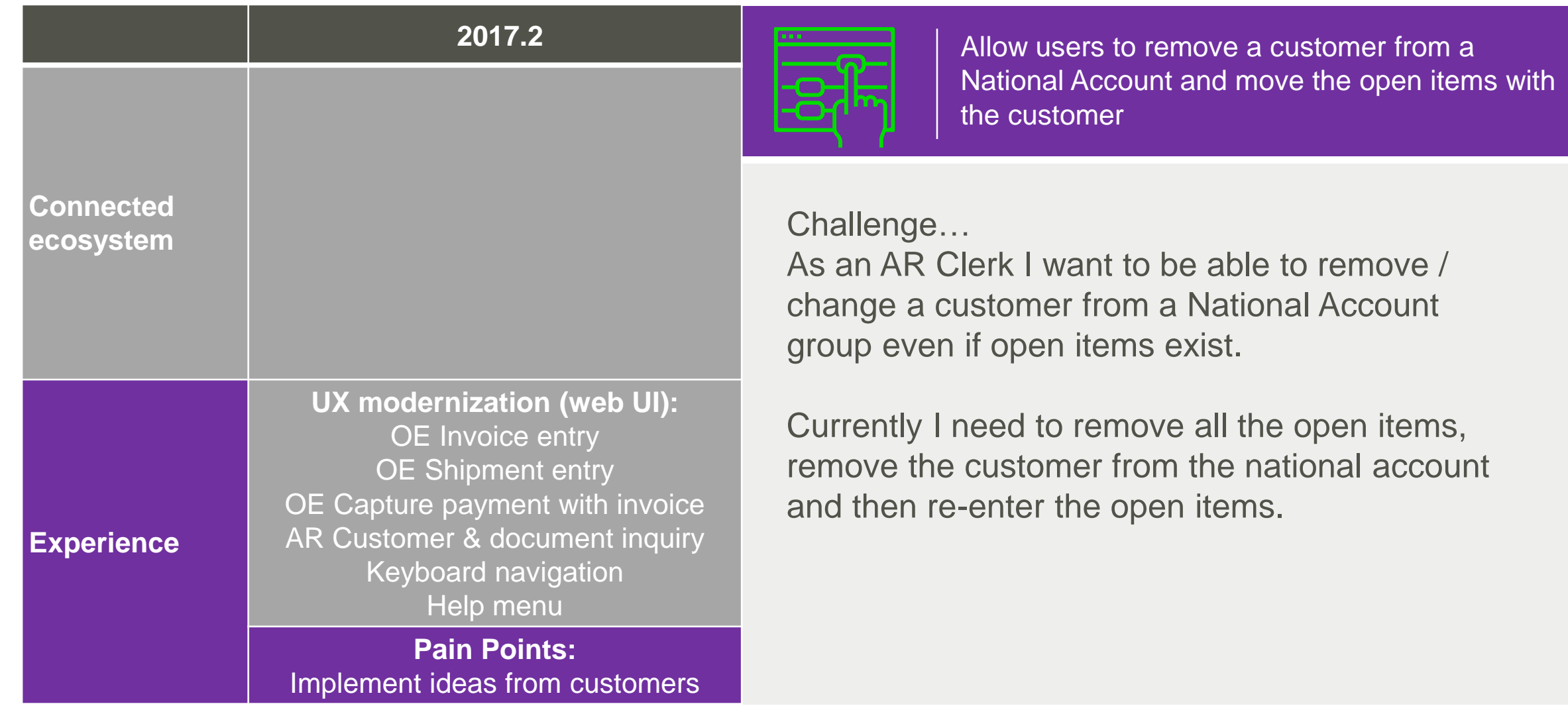

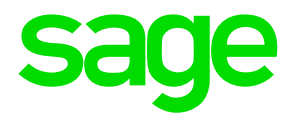

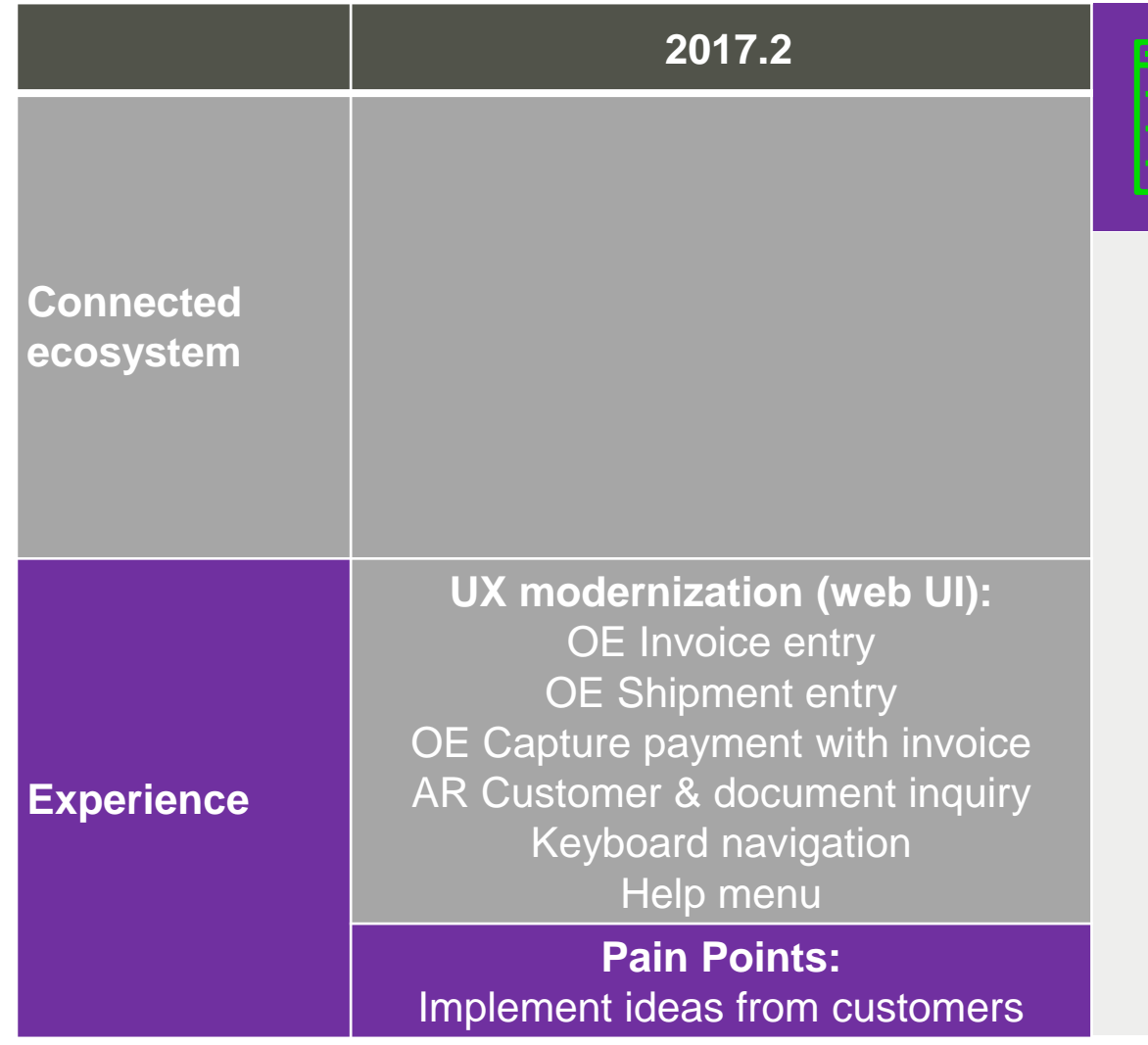

Import Templates for GL Accounts/Journal entries, AR Customers/Invoices/Debit & Credit notes, AP Vendors/Invoices/Debits & Credit notes, OE Orders/Invoices, IC Items/Receipts, PO Requisitions/Receipts/Invoices

#### Challenge…

It is difficult to figure out the file layout required to import transactions into Sage 300 from other systems. Users spend a lot of time playing around with the layouts and get frustrated when it does not work properly

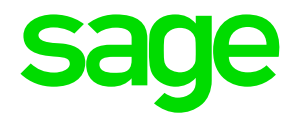

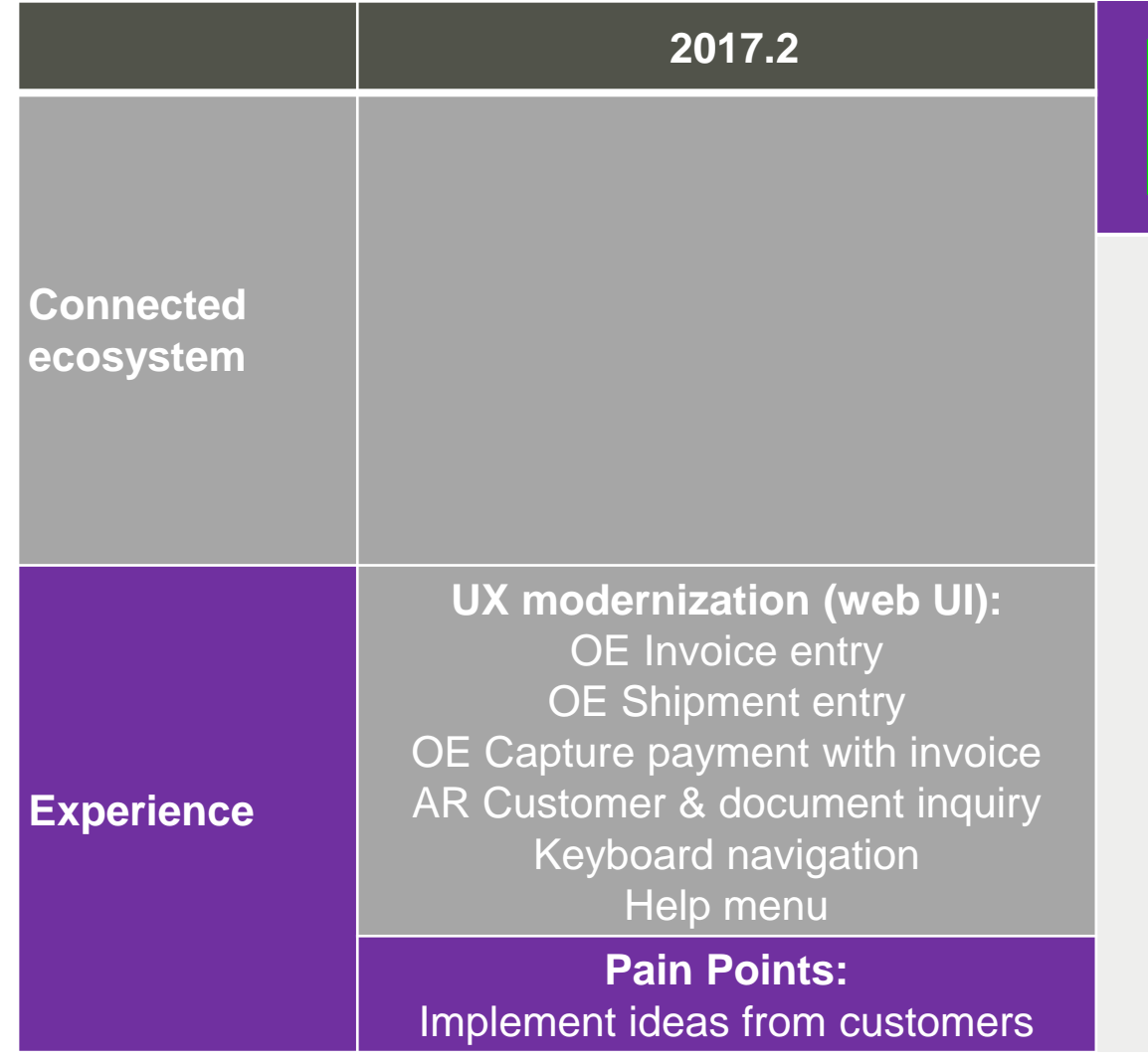

Challenge…

The sales and purchasing staff need to know

Item Finders show the following quantity info:

Qty on order, Qty committed, Qty available, preferred vendor, and vendor item number

Qty on hand, Qty on sales orders,

how much stock is on hand to sell, how much

stock is committed to open sales orders, and

how much stock has been ordered

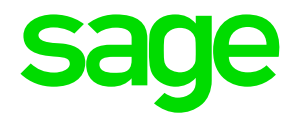

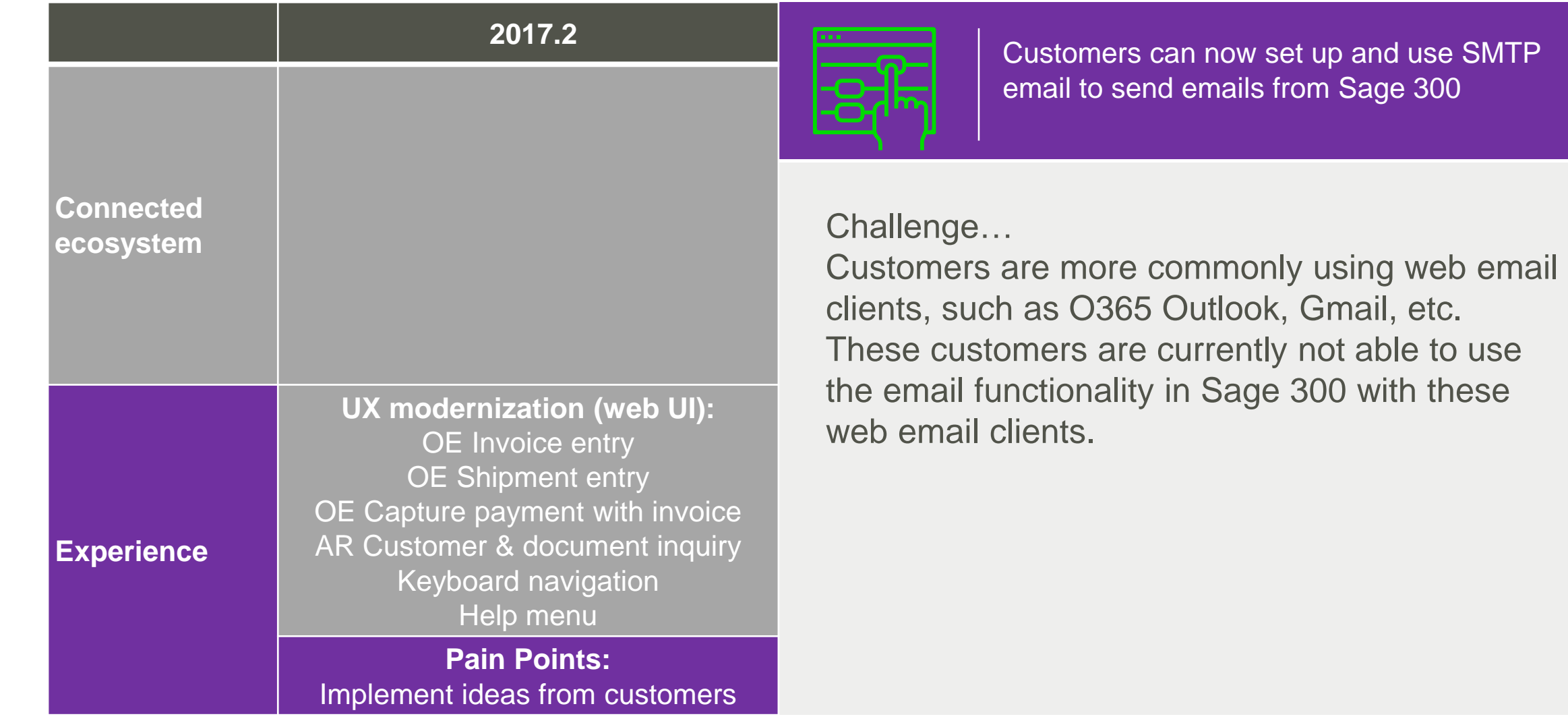

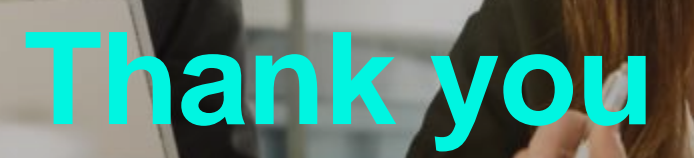

**Contract Contract Contract Contract Contract Contract Contract** 

**sage**